# **SSAUErmann®**

# NOTICE SIMPLIFIÉE

# **Si-RV3**

#### CONSIGNES DE SÉCURITÉ

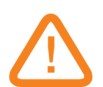

● Le vacuomètre a été développé pour la mesure et le réglage de la pression et de la température sur des équipements de réfrigération fixes ou mobiles. Celui-ci ne doit pas être utilisé dans un autre but.

● Les vacuomètres sont conçus, fabriqués et vendus exclusivement à des experts formés et qualifiés dans le domaine professionnel de l'HVACR. Une formation adéquate est la condition principale d'une utilisation sans risque de cet outils. Sauermann ne peut être tenu responsable d'un quelconque accident lors de son utilisation.

- Utiliser l'appareil dans la limite des conditions décrites dans la notice d'utilisation. Dans le cas contraire, la protection assurée par l'appareil est altérée.
- Pression de service maximum : 65 bar
- $\bullet$  Le vacuomètre ne doit pas être utilisé avec le gaz réfrigérant ammoniaque (NH $_3$  / R717).
- Ne pas utiliser l'appareil si celui-ci est endommagé ou fonctionne anormalement. Inspecter l'appareil avant chaque utilisation.
- Toujours porter des lunettes de protection et des gants lors de l'utilisation du manifold afin de protéger les yeux et la peau lors de travaux avec des gaz réfrigérants. Les vapeurs de gaz réfrigérants qui s'échapperaient présenteraient un risque de gel. Ne pas diriger les vapeurs de gaz réfrigérants en direction de la peau.

**Pour plus d'informations sur la sécurité, veuillez lire la notice d'utilisation complète de l'application Polar App.**

### TÉLÉCHARGEMENT DE L'APPLICATION

- ➢ Aller sur le Google store ou l'App store.
- ➢ Rechercher l'application **« Si-manifold »**.
- ➢ Installer l'application.

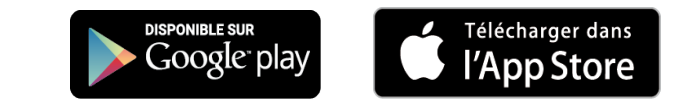

Il est également possible de télécharger l'application en flashant le QR code cidessous :

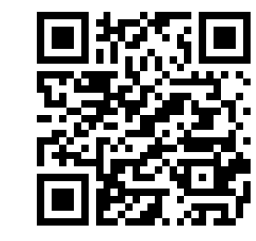

#### APPAIRAGE DE LA SONDE

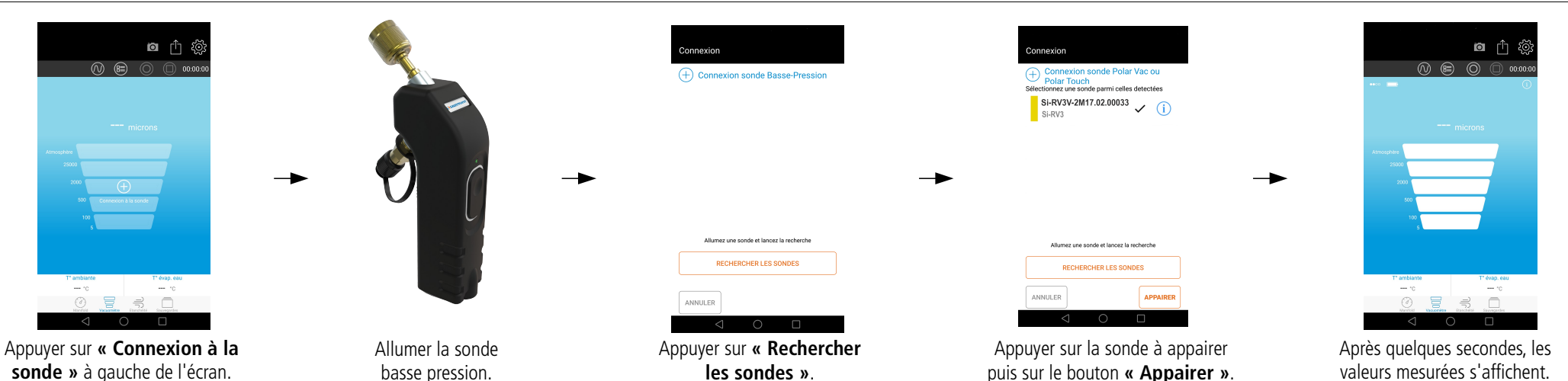

### RACCORDEMENT DU Si-RV3

**Pour les mesures de vide :**

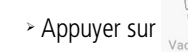

➢ Appuyer sur en bas de l'écran pour être en mode **« Vacuomètre »**.

559

➢ Connecter la sonde vacuomètre sur l'installation à vérifier.

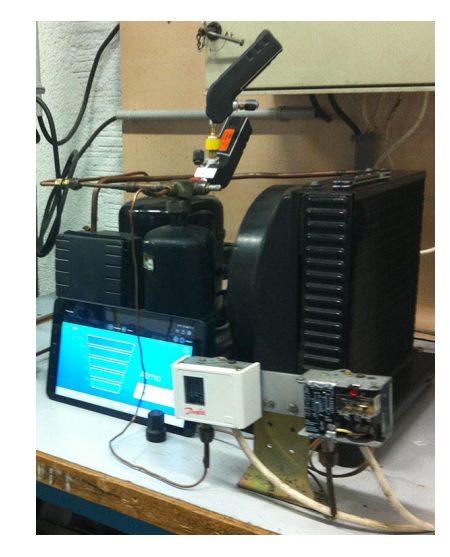

### LANCER UNE MESURE / AFFICHER LES DIFFÉRENTES VUES / ACCÉDER AUX PARAMÈTRES

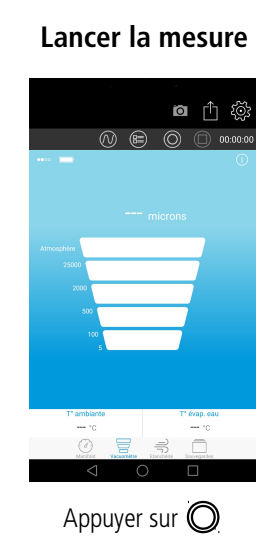

# **Lancer la mesure Afficher les différentes vues des données mesurées**

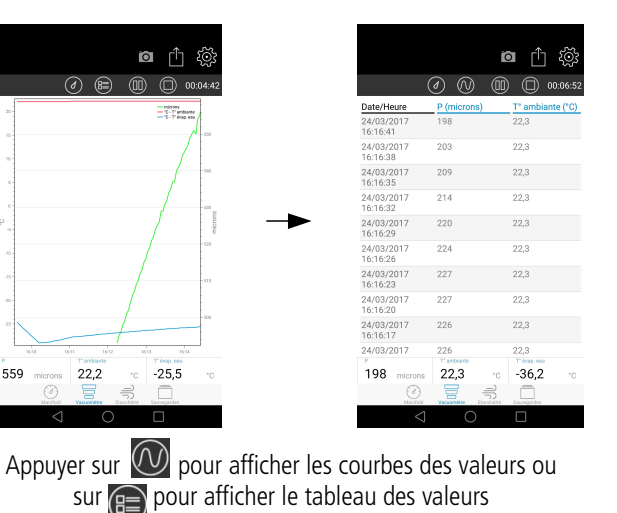

#### **Accéder aux paramètres de l'application** ◘ ↑ ۞ (∩) (≘) (○) ① 00:01 Sondes Mode automatique Mode de fonctionnemen Auto-extinction de la son 5 min 1013 hPa Proccion atmocnariau **O** Unités Unité de température °C. Unité de pression manifolo ha ANNULER VALIDER Appuyer sur  $\overline{\text{Sos}}$  Liste des différents paramètres

## Lire la notice d'utilisation complète de l'application Simanifold pour l'ensemble des fonctionnalités.

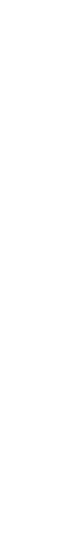

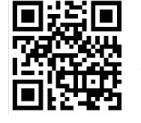

Enregistrez-vous maintenant pour bénéficier d'une année supplémentaire de garantie fabricant ! warranty.sauermanngroup.com

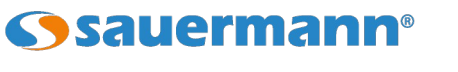

sauermanngroup.com

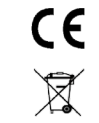

ans préa

우